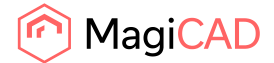

# Mise à jour du serveur de licences de réseau MagiCAD 2020

**Les clients ayant des licences de réseau MagiCAD existantes doivent mettre à jour leur serveur de licences de réseau vers la version 19.05 ou une version ultérieure avant d'installer MagiCAD 2020 pour AutoCAD ou Revit.** 

## Quels sont les avantages de la nouvelle version du serveur de licences de réseau ?

À partir de MagiCAD 2020 et de la version 19.05 du serveur de licences de réseau, **les licences MagiCAD pourront être gérées sur le même serveur de travail que les licences Autodesk Revit ou AutoCAD**. Cela sera intéressant pour les futures mises à jour car cela simplifiera considérablement le processus de mise à jour. Jusqu'à présent, les clients devaient gérer les licences MagiCAD sur un serveur distinct, ce qui rendait la mise à jour plus complexe.

D'un point de vue technique, la nouvelle version du serveur de licences utilise le protocole Internet Protocol version 6 (IPv6), qui permet d'avoir les licences MagiCAD et AutoDesk Revit ou AutoCAD sur le même serveur. Cela était possible auparavant, mais cela nécessitait un gros travail de configuration ainsi que des ajustements au niveau du pare-feu. Cela pouvait également causer de temps à autre des conflits entraînant une perte de connexion au serveur.

La deuxième amélioration apportée par cette nouvelle version du serveur de licences est **une stabilité optimisée avec les serveurs Windows 2016**. Le logiciel actuel du serveur présente des problèmes de stabilité dans les environnements de serveur Windows 2016 et il arrive quelquefois qu'il effectue des redémarrages inutiles et répétés.

La troisième amélioration majeure est **un contrôle plus simple de l'utilisation des licences**. Lorsque les licences sont empruntées depuis le serveur, la nouvelle version ajoute à la fois le nom de l'ordinateur et celui de l'utilisateur dans le journal des licences, alors que seul le nom de l'ordinateur était auparavant ajouté. Le fait d'inclure le nom de l'utilisateur permet aux entreprises de savoir beaucoup plus facilement où leurs licences ont été utilisées.

# Comment mettre à jour le logiciel du serveur de licences MagiCAD

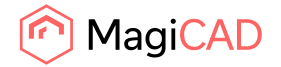

### Arrêt du serveur de licences MagiCAD et des services

1. Avant d'effectuer la mise à jour, utilisez **lmtools.exe** pour arrêter le serveur de licences MagiCAD. L'application lmtools.exe est incluse dans le package d'installation MagiCAD.

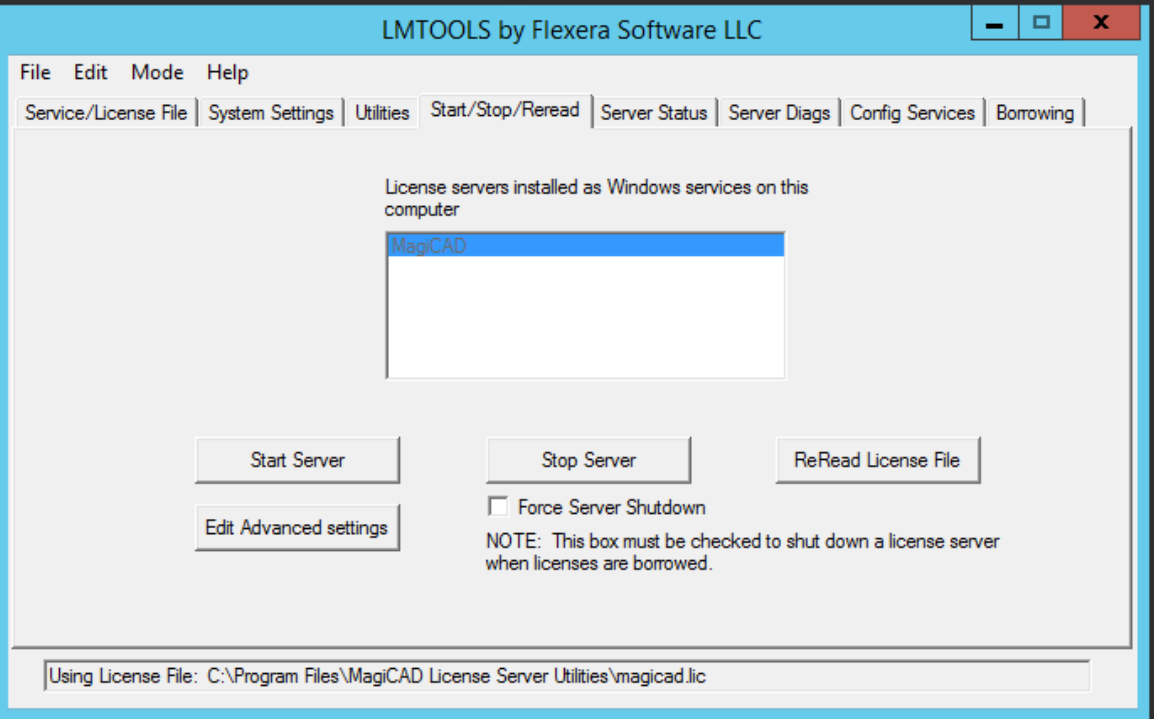

2. Ouvrez les **Services Windows** et arrêtez le service **MagiCAD License Information Service.**

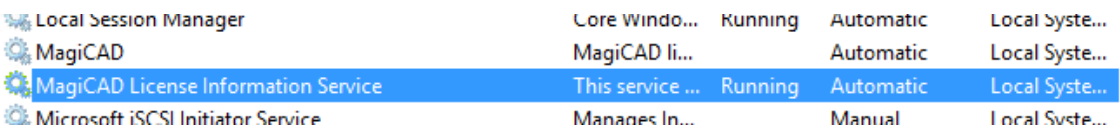

3. Fermez **lmtools.exe** et l'utilitaire **MagiCAD Network License Server Management Utility**. Si vous avez des paramètres personnalisés dans le fichier **magicad.lic** ou **magicad.opt**, sauvegardez ces paramètres avant de procéder à la mise à jour.

#### Installation de la nouvelle version du logiciel du serveur de licences

- 4. Téléchargez **MagiCAD License Server Utilities version 19.05 ou une version ultérieure** depuis le portail MagiCAD en utilisant votre ID d'activation MagiCAD. [https://portal.magicad.com/Download/ProductSearch?searchStr=utilities&categoryId=6](https://portal.magicad.com/Download/ProductSearch?searchStr=utilities&amp;categoryId=6)
- 5. Extrayez le fichier téléchargé et exécutez **MagiCAD License Server Utilities x64.msi**, puis suivez les instructions du programme d'installation. Si vous aviez des paramètres personnalisés dans le fichier **magicad.lic** ou **magicad.opt**, utilisez **lmtools.exe** pour arrêter le serveur de licences MagiCAD avant de procéder à la restauration de vos paramètres personnalisés.

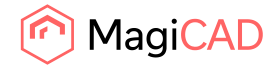

#### Redémarrage du service de licence et rechargement des licences

6. Une fois l'installation terminée, utilisez **lmtools.exe** pour arrêter et démarrer le **serveur de licences MagiCAD** pour procéder au rechargement des licences.

# Scénarios d'utilisation

Le tableau ci-dessous montre quelles versions du serveur de licences et combinaisons peuvent être utilisées avec les différentes versions de MagiCAD.

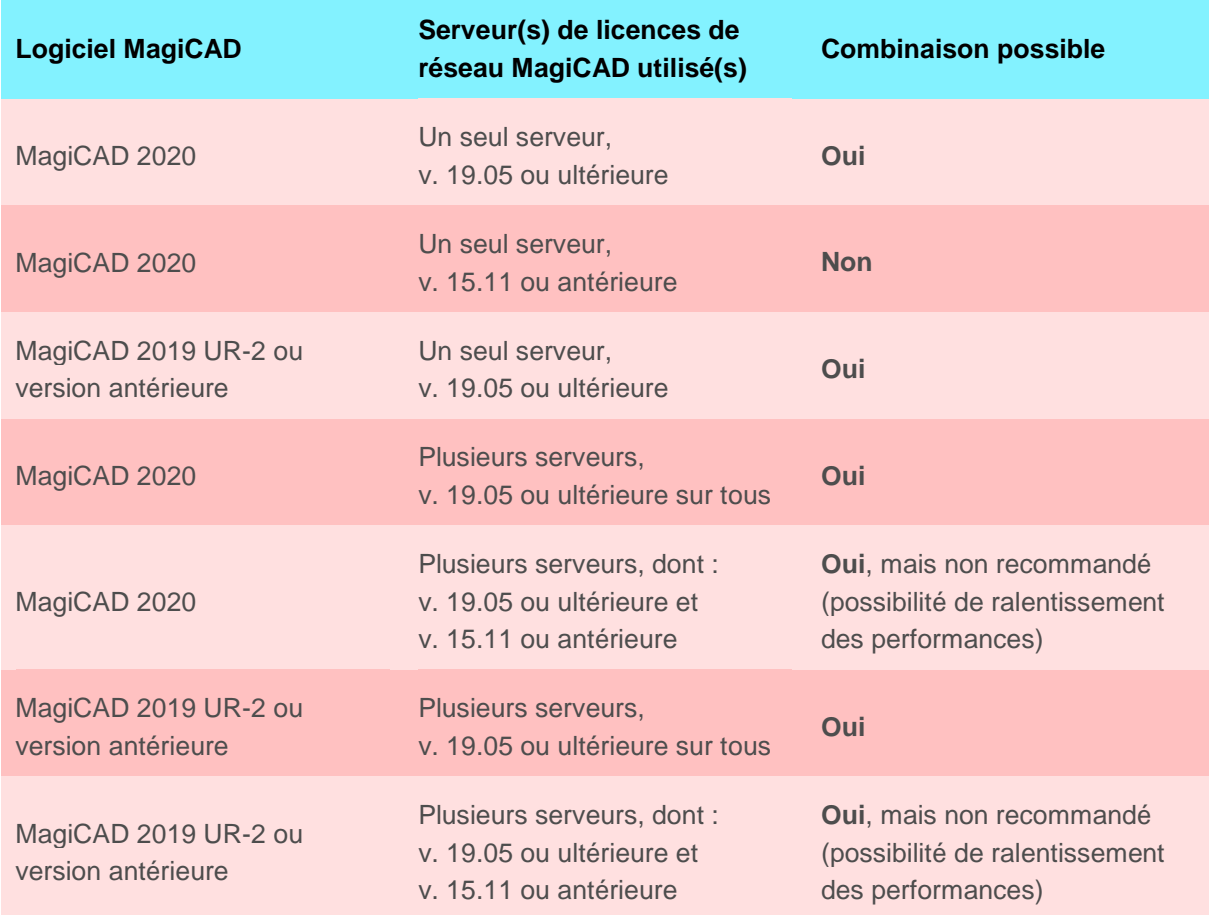

### Nouvelles installations MagiCAD 2020

Installez le logiciel du serveur de licences MagiCAD version 19.05 ou ultérieure pendant l'installation de MagiCAD 2020 pour AutoCAD ou Revit. Utilisez l'ID d'activation qui vous a été fourni avec MagiCAD 2020 ou l'ID d'activation d'une licence d'abonnement valide.

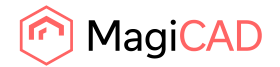

#### Mise à jour vers MagiCAD 2020 depuis MagiCAD 2019 UR-2 ou une version antérieure

Pour effectuer la mise à jour vers MagiCAD 2020, vous devez mettre à jour le logiciel du serveur de licences MagiCAD vers la version 19.05 ou une version ultérieure avant de procéder à l'installation de MagiCAD 2020 pour AutoCAD ou Revit. Utilisez l'ID d'activation qui vous a été fourni avec MagiCAD 2020 ou l'ID d'activation d'une licence d'abonnement valide et suivez les instructions de mise à jour ci-dessus.

### Utilisation de MagiCAD 2019 ou une version antérieure et du serveur de licences MagiCAD 19.05 ou une version ultérieure

Le nouveau logiciel du serveur de licences est compatible en aval et peut être utilisé avec MagiCAD 2019 ou une version antérieure. Vous pouvez simplement mettre à jour le logiciel du serveur de licences en suivant les instructions ci-dessus et continuer à utiliser une ancienne version du logiciel MagiCAD. Pour mettre à jour le serveur de licences, vous avez besoin d'un nouvel ID d'activation ou d'un ID d'activation de licence d'abonnement valide pour le serveur.

#### Modèle de serveur distribué

Il est possible d'utiliser un modèle de serveur distribué avec deux serveurs de licences de réseau. Dans une telle configuration, MagiCAD commencera à chercher des licences disponibles sur le premier serveur et s'il n'en trouve aucune, poursuivra sa recherche sur le second serveur.

L'utilisation de deux serveurs de licences de réseau nécessite la saisie de deux adresses de serveur dans l'utilitaire MagiCAD Network License Server Management Utility. Ex. : port@newServer;port@oldServer

Nous vous recommandons de mettre à jour les deux serveurs vers la version 19.05 ou ultérieure du logiciel du serveur de licences MagiCAD. Vous pouvez également utiliser différentes versions du logiciel du serveur de licences, mais cela risque de ralentir légèrement le fonctionnement des licences.

### Utilisation d'un environnement mixte comprenant une nouvelle version et une ancienne version du logiciel du serveur de licences

Cela est possible mais n'est pas recommandé dans la mesure où cela risque de ralentir légèrement le fonctionnement des licences. Vous pouvez toutefois utiliser deux versions différentes du serveur de licences, par exemple si vous devez conserver un ancien serveur de licences pour un logiciel externe. Vous devez simplement installer les versions du logiciel du serveur de licences souhaitées en utilisant leurs propres ID d'activation.

# Modification de la procédure de retrait des licences de réseau

La nouvelle version du serveur de licences inclut également une modification de la procédure de retrait des licences de réseau et du retour automatique des licences après une période d'inactivité.

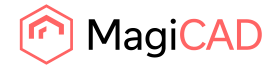

Lors de l'utilisation de MagiCAD, les périodes pendant lesquelles l'utilisateur utilise les fonctions Revit natives sans activer les outils MagiCAD sont comptabilisées comme des périodes d'inactivité pour la licence MagiCAD. Auparavant, la licence MagiCAD était automatiquement libérée et restituée au groupe de licences au bout de 15 minutes d'inactivité. Dans certains cas, il arrivait que la licence soit restituée au groupe de licences en arrière-plan puis retirée par un autre utilisateur, de sorte qu'elle n'était plus disponible pour l'utilisateur initial qui se voyait ainsi dans l'impossibilité d'achever son travail.

Afin d'éviter que le travail de conception ne soit interrompu en raison de licences non disponibles, nous avons modifié la durée d'inactivité maximale pour le retour automatique des licences de 15 minutes à 2 heures. Si l'utilisateur souhaite retourner la licence au groupe de licences avant l'expiration de cette durée, il peut le faire à tout moment en mettant simplement fin à sa session Revit ou AutoCAD (c.-à-d. en fermant le logiciel). Les paramètres de durée d'inactivité de MagiCAD sont fixes et l'administrateur système n'y a pas accès.

Si plusieurs types de licences sont utilisés sur le même serveur, le processus de réservation de licence affectera d'abord les licences les plus « mineures » le cas échéant. Par exemple, si un utilisateur travaille avec MagiCAD pour AutoCAD et que le serveur de licences a à la fois des licences MagiCAD pour AutoCAD et des licences MagiCAD Suite, le système n'affectera pas de licence MagiCAD Suite si des licences MagiCAD pour AutoCAD sont toujours disponibles.